# **Заявление о внесении изменений**

1.В Личном кабинете Банка в меню операций выбрать :

«Операции с валютой», далее

«Документы валютного контроля»

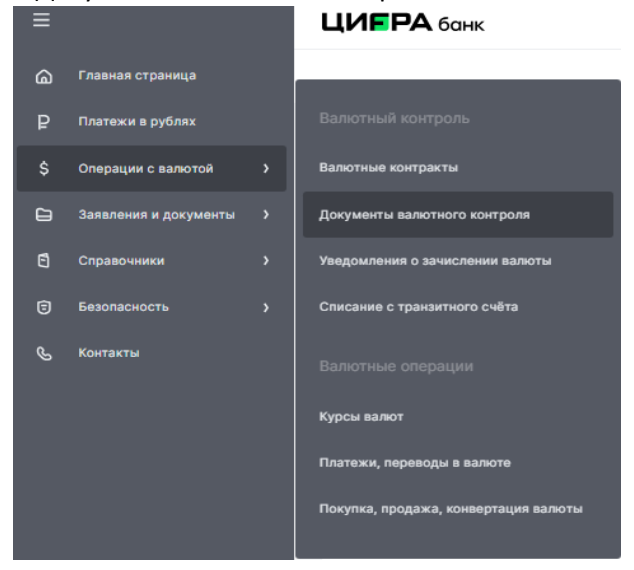

2.Выбрать «Заявление о внесении изменений».

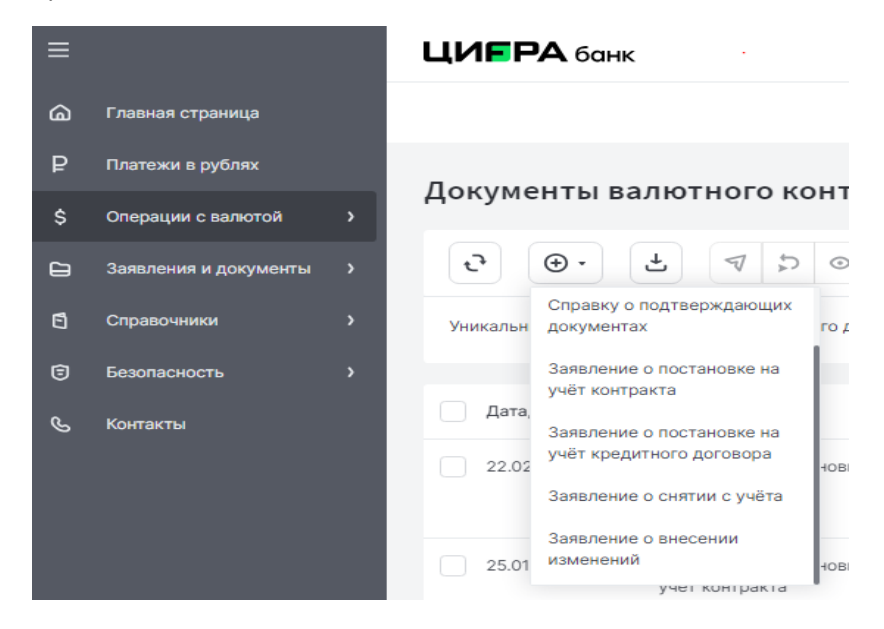

3. Внести уникальный номер переоформляемого контракта и далее

«Информацию о переоформляемых разделах»,где номер пункта/подпункта/графы/строки определяется согласно Ведомости банковского контроля (Инструкции 181-И Приложение 4 )

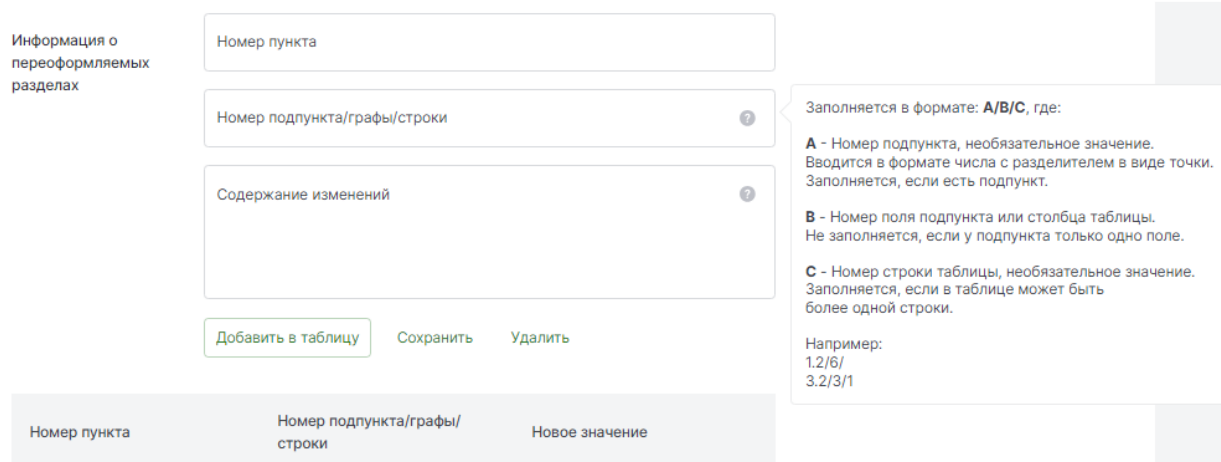

#### Далее «Добавить в таблицу».

В случае изменений двух и более параметров добавлять каждую информацию в таблицу.

#### Пример: Продление срока действия договора:

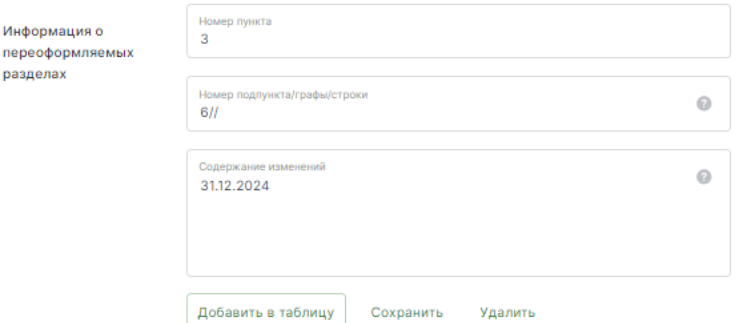

4. Запонить информацию «Документы,на основании которых вносятся изменения»,где

Далее «Добавить в таблицу». Пример:

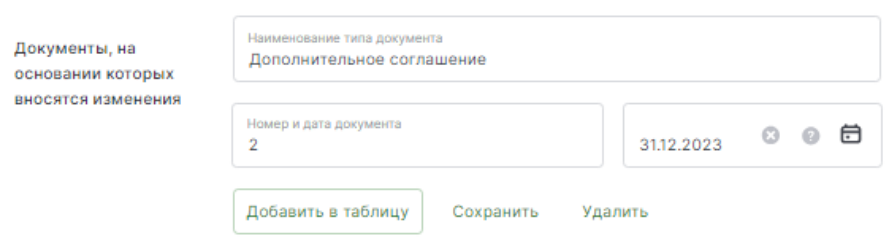

\*Для внесения изменений на основании пункта из договора (например, автопролонгация)

-в поле «Наименование типа документа» указать - Договор/Контракт его номер ,

дату и номер пункта основания.

- в поле «Номер» указать БН
- в поле «Дата» указать дату отправки Заявления на внесение изменений.

Пример:

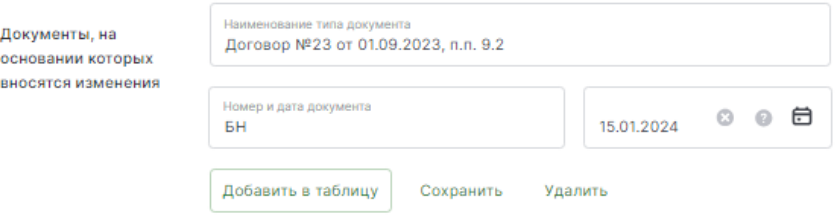

### 5. Вложит необходимые документы (правый верхний угол)

## Перетащите сюда или выберите файл

Максимальный размер 50 Мб.

## $\ddot{\mathbf{e}}$

Необходимо приложить документы, являющиеся основанием для внесения изменений (при наличии)